## Adjusting a Camera's Picture

The camera image can be adjusts is a variety of ways (e.g. rotated 180°). Please note that the camera, itself, is being configured from the NVR. These options are under:

Menu > Camera > Image

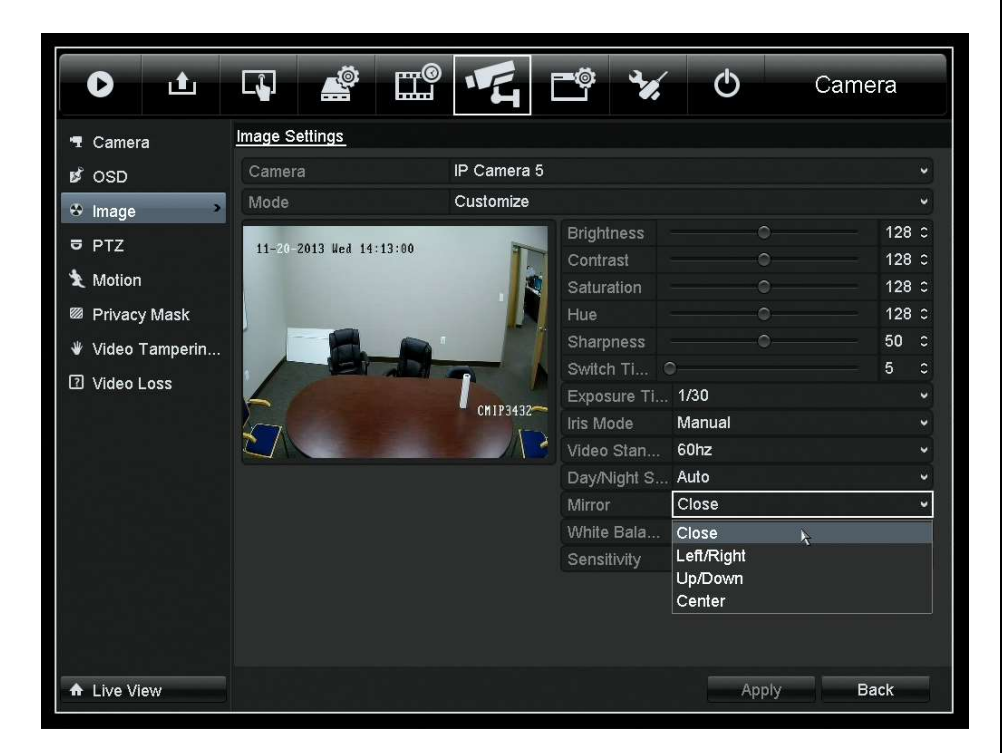

To rotate an image, change the "Mirror" setting to "Center".

Note: If the IP camera is connected to an external PoE switch, then the camera can be configured directly from its web client.

## Changing a Camera's Name

By default, each camera is named "CAMERA01." This is because the name of each camera is stored, not on the NVR, but on the camera itself. The name can be changed from:

Menu > Camera > OSD

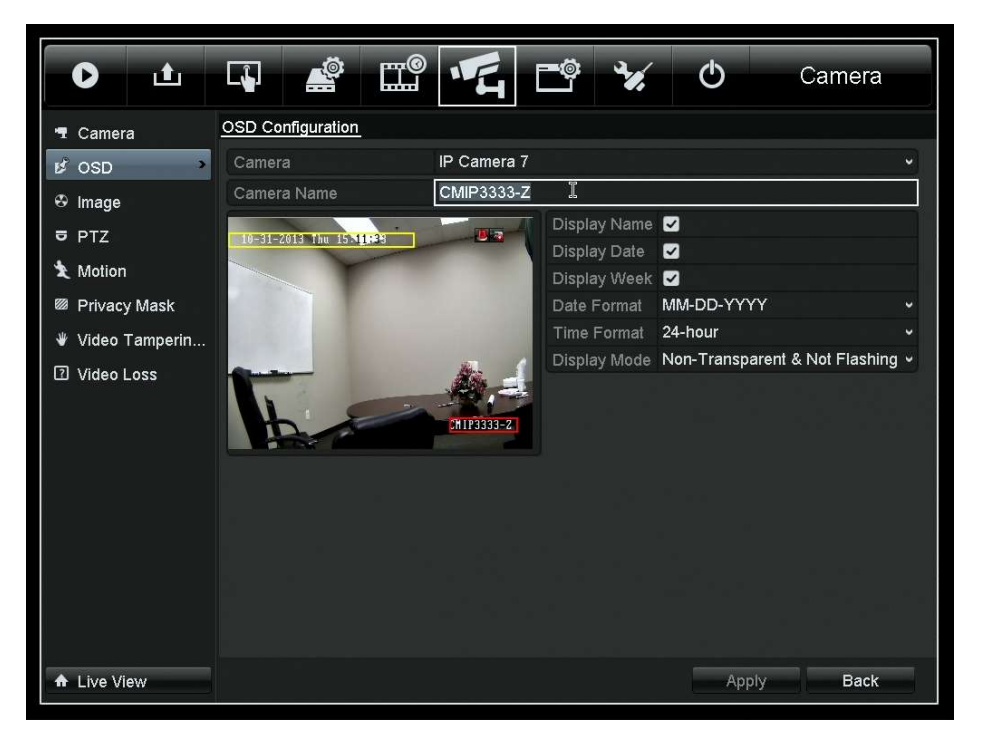

Note: It is often easier to use the web component for this task. It is easier to type from a computer. A keyboard cannot be used with the NVR.